## **KEYBOARD SHORTCUTS**

Whether you are using a MAC or a PC the shortcuts are the same. The key is to remember which command to use.

The MAC uses the Command Feature

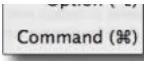

The PC uses the Control Feature

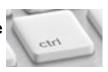

Both instruments use the same keystrokes as shown below

| MAC-KEYBOARD SHORTCUTS      | PC-KEYBOARD SHORTCUTS      |
|-----------------------------|----------------------------|
| COMMAND-A=SELECT ALL        | CTRL A=SELECT ALL          |
| COMMAND-B= <b>BOLD</b>      | CTRL-B= <b>BOLD</b>        |
| COMMAND-C= <b>COPY</b>      | CTRL C=COPY                |
| COMMAND-D=SELECT FONT       | CTRL D= <b>SELECT FONT</b> |
| COMMAND- D=SELECT FONT      | CTRL D= <b>SELECT FONT</b> |
| COMMAND-N= <b>NEW</b>       | CTRL N= <b>NEW</b>         |
| COMMAND-O= <b>OPEN</b>      | CTRL O= <b>OPEN</b>        |
| COMMAND-P- <b>PRINT</b>     | CTRL P- <b>PRINT</b>       |
| COMMAND-Q= <b>QUIT</b>      | CTRL Q= <b>QUIT</b>        |
| COMMAND-S= <b>SAVE</b>      | CTRL S= <b>SAVE</b>        |
| COMMAND-T= <b>TAB</b>       | CTRL T= <b>TAB</b>         |
| COMMAND-U= <b>UNDERLINE</b> | CTRL U= <b>UNDERLINE</b>   |
| COMMAND-V= <b>PASTE</b>     | CTRL V= <b>PASTE</b>       |
| COMMAND-X= <b>CUT</b>       | CTRL X= <b>CUT</b>         |
| COMMAND-Z- <b>UNDO</b>      | CTRL Z- <b>UNDO</b>        |

Printing your screen on a MAC and PC is different too. The commands for that are as follows:

| MAC-Printing Screen Directions           | PC Printing Screen Directions |
|------------------------------------------|-------------------------------|
| <b>Command Shift #3</b> -Captures entire | Print Screen Button-Click     |
| screen                                   |                               |
| <b>Command Shift #4</b> Only captures    |                               |
| that image                               |                               |